# Manage your health coverage online with **EmployerPoint**

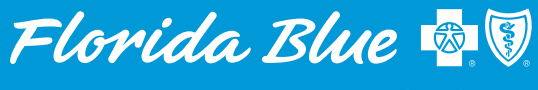

**Your local Blue Cross Blue Shield** 

### **EmployerPoint** is your online resource for all your Florida Blue needs.

## Register now

We make it easy to get started. You'll receive a welcome email that contains a link to EmployerPoint. Just click the link and follow the instructions to register.

#### Don't wait. Your link will expire after 30 days!<sup>1</sup>

Once registered, you'll be able to launch EmployerPoint from your Florida Blue account at [floridablue.com/employers](http://floridablue.com/employers). Don't forget to use Google Chrome for the best online experience.

#### Use EmployerPoint to:

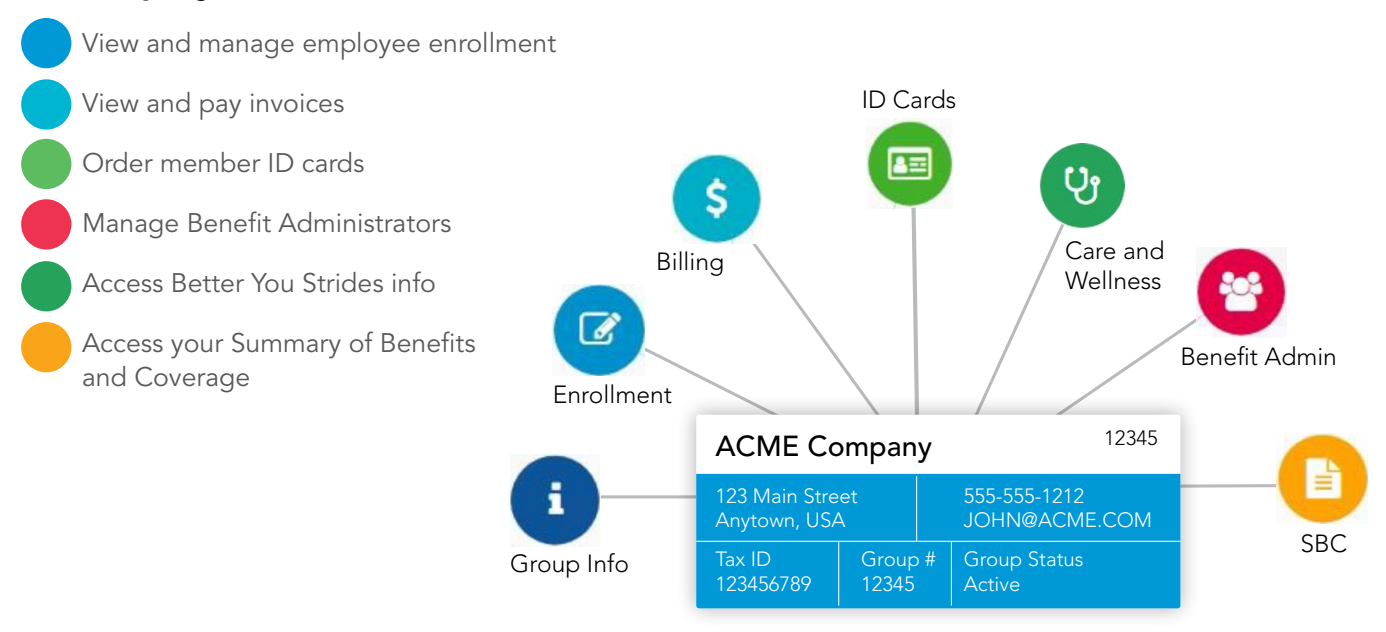

### Intuitive Tools, Easy Navigation

Step 1. Login to your Florida Blue account to launch EmployerPoint.

Step 2. Follow the hub-and-spoke icon maps to find the task you want to perform.

#### 1Expired Link? Call Membership and Billing at 866-946-2583 to have it emailed again. Remember:

- The registration email's From address will say Florida Blue
- The Subject Line will say "Please activate your EmployerPoint account"
- If you don't see the email, check your Spam/Junk folder

## Quick start tasks

### Enrollment

Click the Enrollment icon and you will go to EnrollPoint, Florida Blue's member enrollment and maintenance tool. From there you can:

- Add a new employee
- Update an existing employee, add dependents, or terminate an employee
- Manage open enrollment
- Access reports on ACA, coverage history and benefits
- Cancel coverage

### Billing

Click the Billing icon to open and log into your Florida Blue View and Pay Invoice site, where you can manage your billing services. From there you can:

- View your invoice
- Pay your premium
- See past and pending payment information

### Benefit Admin

Click the Benefit Admin icon to manage your benefit administrators. From there you can:

- Edit or terminate an existing administrator
- Submit an electronic request to add a new administrator. No need to mail a paper form to Florida Blue!

### Care and Wellness

Click the Care and Wellness icon to check your Better You Strides employee engagement metrics

- View health assessment completion and challenge participation
- Use these reports to evaluate your Better You Strides program and plan for the future

# Have questions?

### Call Membership and Billing at 866-946-2583

Take a brief online training for [EmployerPoint](https://view.knowledgevision.com/presentation/dde3cfdde63f4be181fc0706c52e9176).

For enrollment details, review the [EnrollPoint](https://www.floridablue.com/docview/EnrollPoint-Interactive/) or [Member Self-Service](https://www.floridablue.com/docview/EnrollPoint-Member-Self-Service/) Guides.

Health insurance is offered by Blue Cross and Blue Shield of Florida, Inc., DBA Florida Blue, an Independent Licensee of the Blue Cross and Blue Shield Association.

We comply with applicable Federal civil rights laws and do not discriminate on the basis of race, color, national origin, age, disability or sex.